## **คู่มือการให้บริการ**

บริการให้คำปรึกษาแนะนำและบริการซ่อมบำรุง ระบบคอมพิวเตอร์ ระบบเครือข่ายคอมพิวเตอร์ และระบบ โทรคมนาคมและการสื่อสารออนไลน์

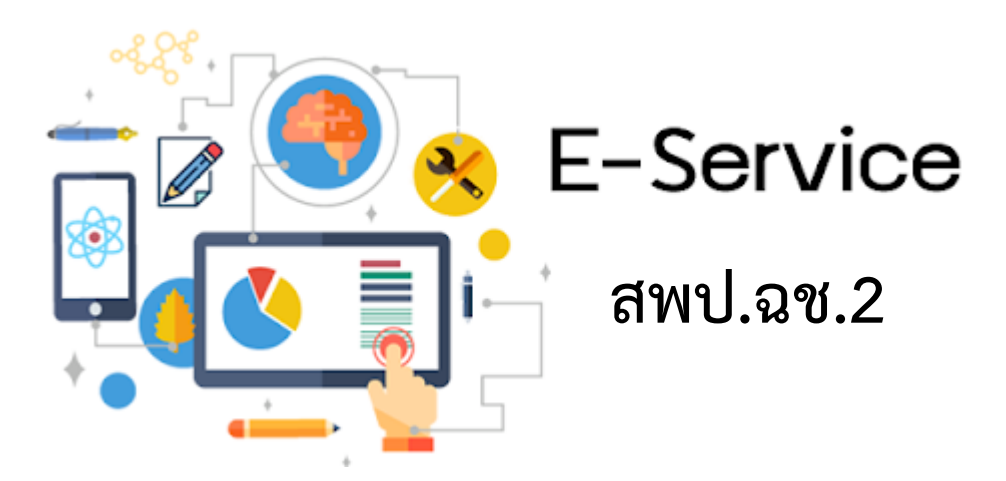

**http://dlict.tecs4.com/maintenance**

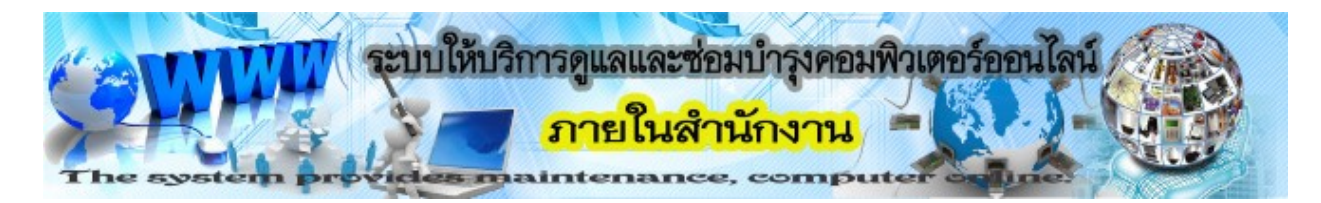

## **ส านักงานเขตพื้นที่การศึกษาประถมศึกษาฉะเชิงเทรา เขต 2**

## **ขั้นตอนการขอใช้บริการ**

1. เปิดโปรแกรมเว็บเบร้าเซอร์ Google Chrome, Internet Explorer, Fire Fox, และเข้าที่ URL: http://dlict.tecs4.com/maintenance หรือจะเข้าผ่านหน้าเว็บไซต์เขต แล้วคลิกที่แบนเนอร์ ดังภาพ

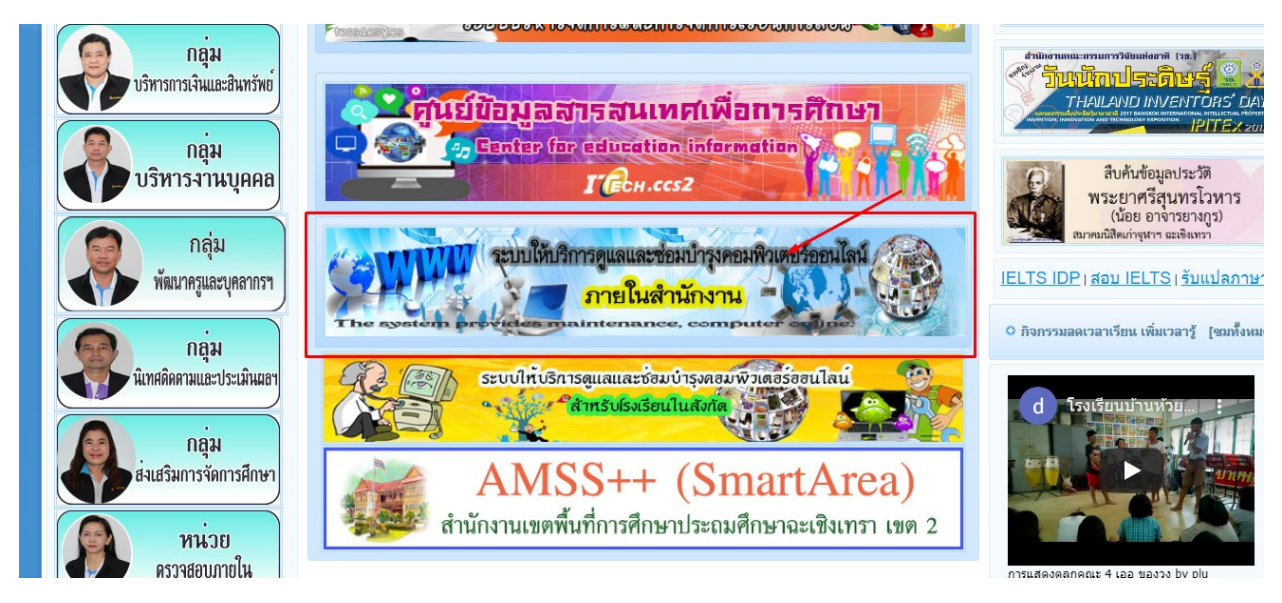

2. เมื่อเข้าหน้าเว็บตาม URL : http://dlict.tecs4.com/maintenance/ จะพบหน้าแรก แรกระบบการให้บริการ

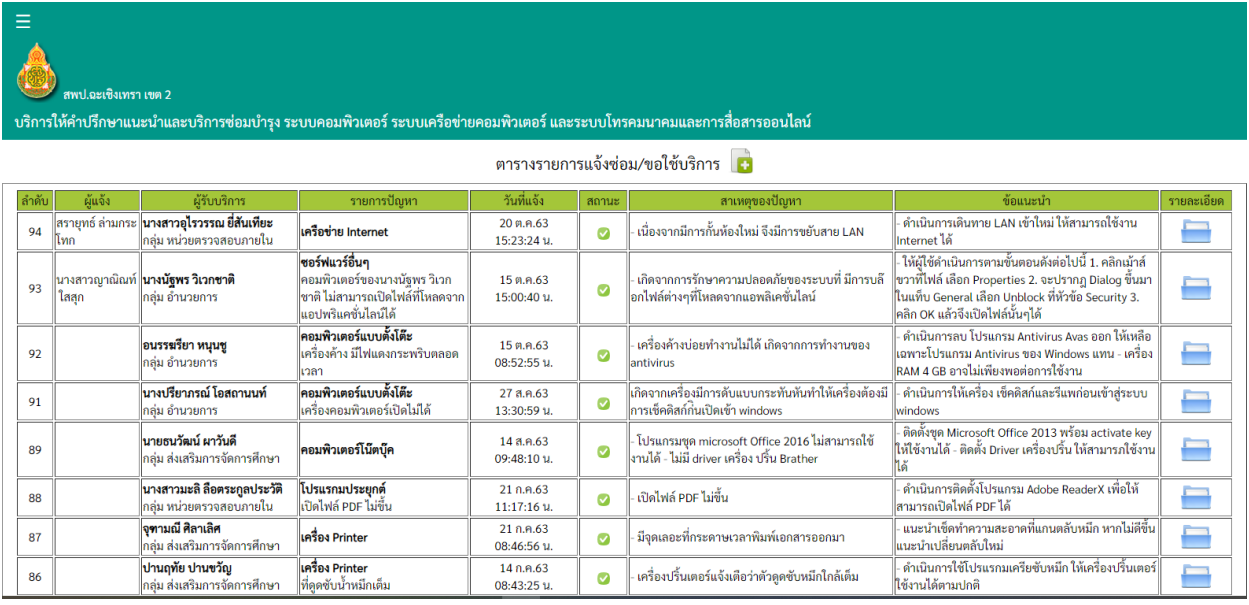

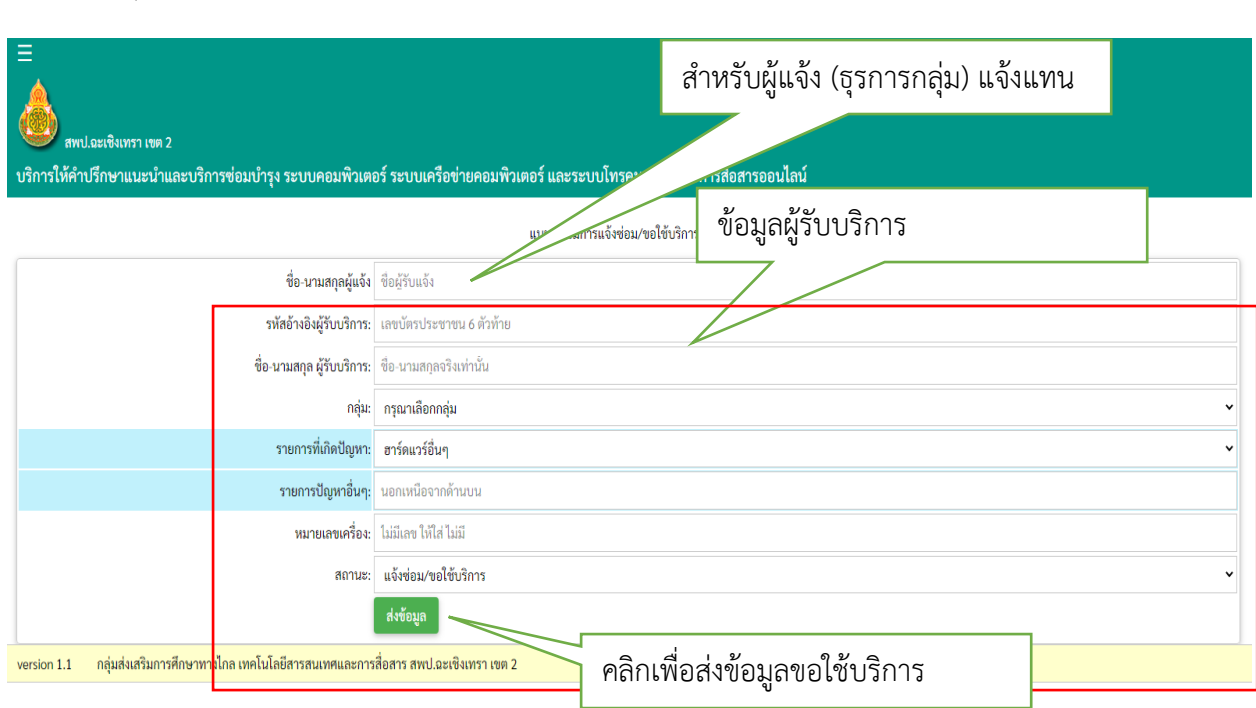

- 4. ข้อมูลขอใช้บริการจะแจ้งเตือนเข้ากลุ่ม ไลน์สพป.ฉช.2 เพื่อแจ้งเตือนผู้ให้บริการ
- 5. รอเจ้าหน้าที่ผู้ให้บริการเข้าดำเนินการตามคำขอใช้บริการ

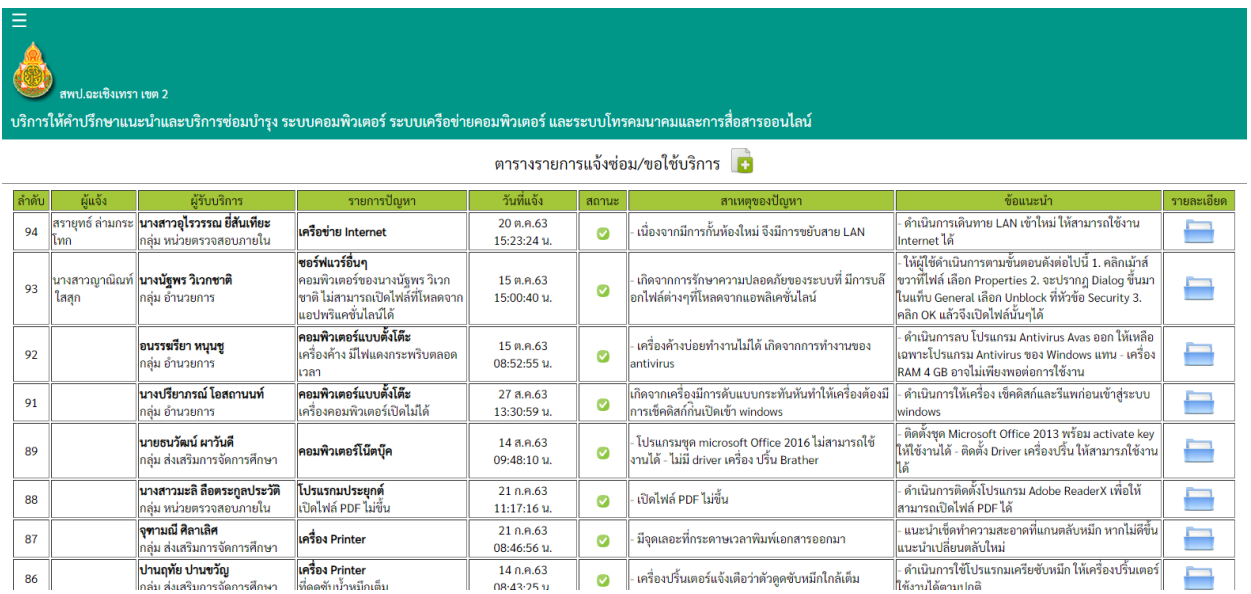

## 3. คลิกที่ปุ่ม **เพื่**อกรอกแบบฟอร์มขอใช้บริการ/ขอคำปรึกษา